JASSO 海外留学支援制度 奨学金受給申請書 提出方法 ※各学生が直接システムから申請

1. 下記 URL または QR コードへアクセスする。 ※学内ネットワーク限定アクセスです。(実習室 PC、全学無線 LAN 等からアクセス) https://fgc.jimu.kumamoto-u.ac.jp/globalportal/ (熊大ポータル認証あり)

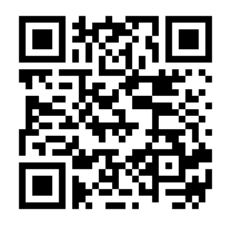

2. 「奨学金受給申請」>必要事項入力後、「申請する」をクリックする。

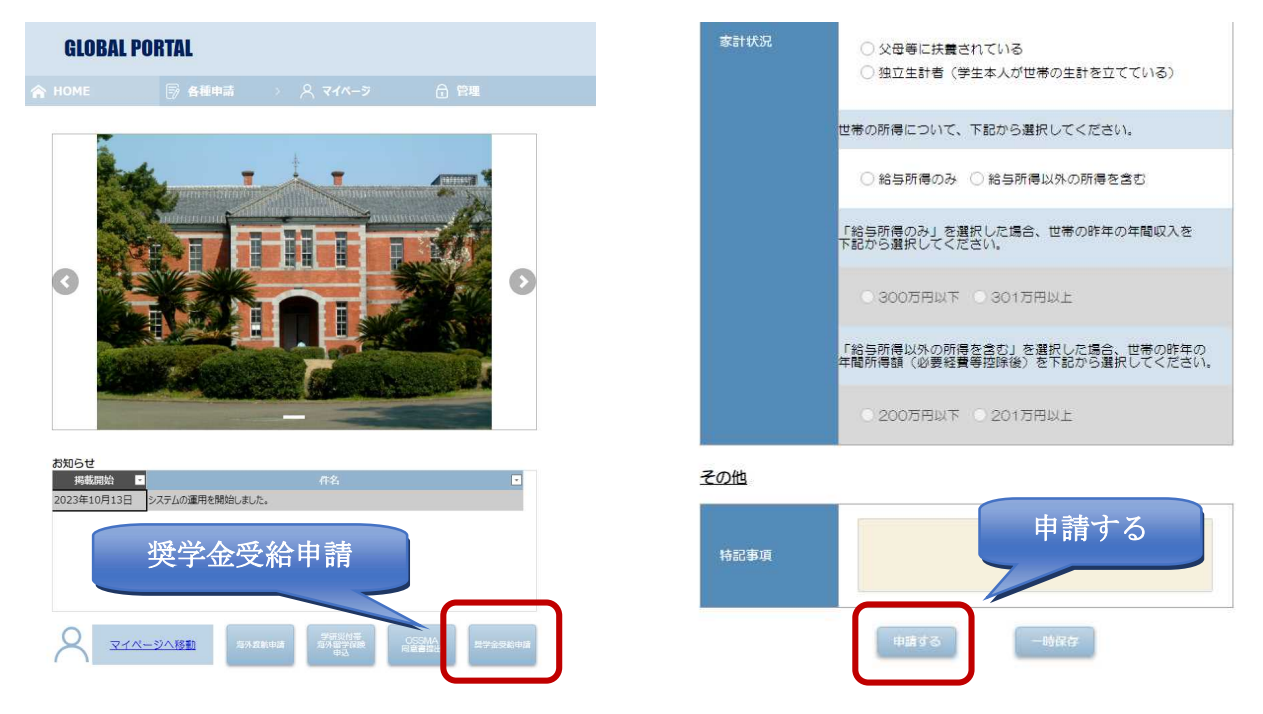

3. マイページで奨学金受給申請履歴に申請した内容が表示されていることを確認する。

※入力途中データの一時保存も可能です。

一時保存した場合はマイページの編集ボタンから再開できます。